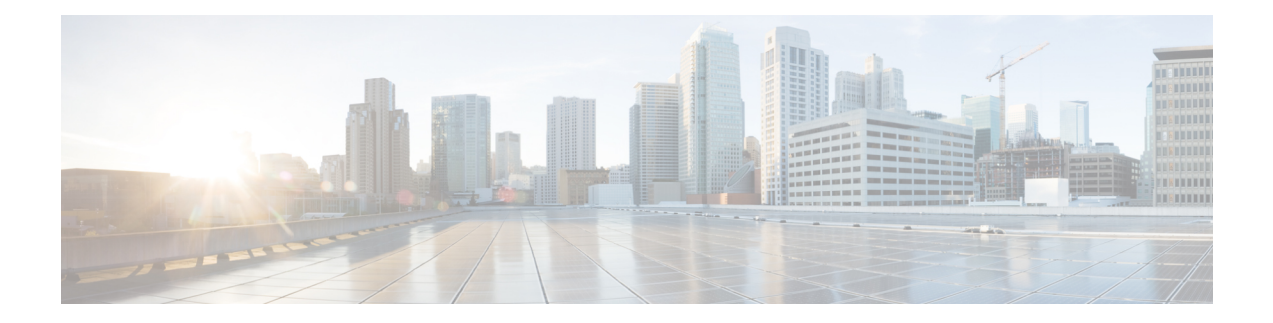

# **Cisco ISA 3000** の接続

この章では、イーサネットデバイスおよびネットワークに Cisco ISA 3000 を接続する方法につ いて説明します。

- Cisco ISA 3000 に接続する準備 (1 ページ)
- Cisco ISA 3000 の損傷防止 (2 ページ)
- 構成のための Cisco ISA 3000 への PC の接続 (2 ページ)
- DC 電源への接続 (4 ページ)
- DC 電源コネクタのデバイスへの取り付け (7 ページ)
- 接続の確認 (8 ページ)
- アラーム回路の接続 (10 ページ)
- 外部アラームの配線 (11 ページ)
- デバイスへのアラーム コネクタの取り付け (13 ページ)

## **Cisco ISA 3000** に接続する準備

Cisco ISA 3000 をデバイスに接続する前に、Cisco ISA 3000 [産業用セキュリティアプライアン](b-isa-3000-hardware-installation-guide_chapter3.pdf#nameddest=unique_25) [スの設置](b-isa-3000-hardware-installation-guide_chapter3.pdf#nameddest=unique_25)の手順に従って ISA 3000 を設置します。

### ◢◣

感電を防ぐため、安全超低電圧(SELV)回路を電話網電圧(TNV)回路に接続しないでくだ さい。LAN ポートには SELV 回路が、WAN ポートには TNV 回路が組み込まれています。一 部の LAN ポートおよび WAN ポートでは、共に RJ-45 コネクタが使用されています。ケーブ ルを接続する際は、注意してください。ステートメント 1021 警告

### <u>/I\</u>

この製品を危険な場所に設置する場合は、パッケージに含まれる『GettingStarted/PrintedDocument of Compliance』をお読みください。 注意

## **Cisco ISA 3000** の損傷防止

設置作業を行う前に、次の全般的な注意事項に従ってください。

- 適切な静電気防止対策を行う必要があります
- デバイスが適切にアースされていることを確認します
- デバイスの周辺に適切なエアーフローが確保されていることを確認します

## 構成のための **Cisco ISA 3000** への **PC** の接続

ISA3000のコンソール接続は、設定に使用できません。サポート担当者から指示されたトラブ ルシューティングにのみ使用されます。デバイスのすべての設定は、Cisco IoT Field Network Director (FND) バージョン 4.3 以降で行われます。

トラブルシューティングのために Cisco ISA 3000 に接続するには、次の 2 つの方法がありま す。

- PC を Cisco ISA 3000 のコンソールコネクタに接続して、CLI を使用するためにコンソール 端末を起動します。ASA には完全な CLI 設定が含まれていますが、セットアップ スクリ プトといくつかのコマンドをサポートするのは FTD のみです。
- Cisco ISA 3000 の管理サブネットワークに PC を接続すると、PC は DHCP 経由で IP アド レスを受信できるようになります。
- ステップ **1** どのコンソール接続を使用するかを選択します。次の図で、項目 **1** は RJ-45 コンソールコネクタ、項目 **2** はミニ USB コネクタです。

図 **<sup>1</sup> :** コンソール接続ポート

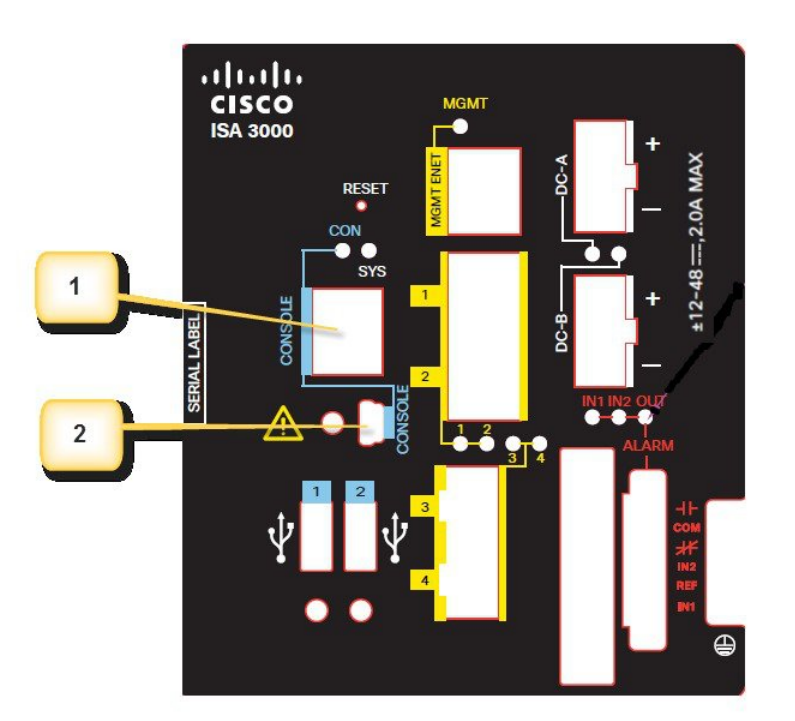

ステップ2 ミニ USB コネクタを使用する場合は、最初に保護カバーを取り外す必要があります。次の図の赤い矢印 は、カバーの位置を示しています。プラスドライバを使用してカバーを取り外します。設定完了後にまた 取り付けるため、脇に保管します。

図 **2 :** ミニ **USB** カバー

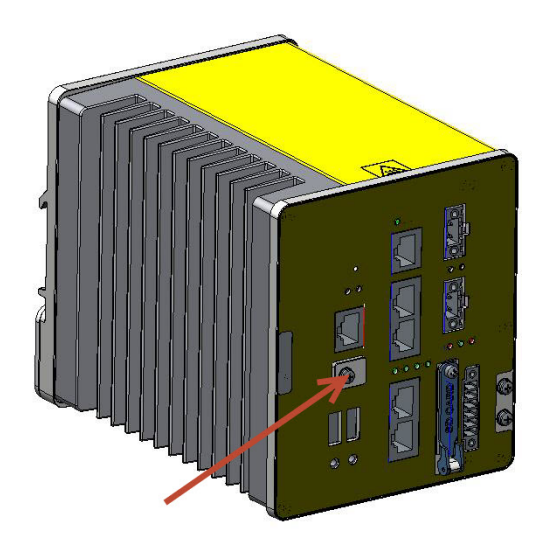

- ステップ **3** ケーブルのミニ USB 側を Cisco ISA 3000 の USB コンソールポートに接続します。
- ステップ **4** ミニ USB ケーブルのもう一端を PC の USB ポートに接続します。デバイスと通信する適切なドライバがな いとの警告が表示された場合は、ドライバをパソコンメーカーから入手するか、または次のURLを参照し てください。<https://software.cisco.com/download/home/282774227/type/282855122/release/3.1>
- ステップ **5** コンソール端末を起動します。
- ステップ **6** 詳細については、初期設定のセクションを参照してください。

## **DC** 電源への接続

始める前に

### $\blacktriangle$

この製品は、設置する建物に短絡(過電流)保護機構が備わっていることを前提に設計されて います。保護デバイスの定格が 5 A (最大) ないし 60 VDC (最小) を超えていないことを確 認してください。ステートメント 1005 警告

 $\blacktriangle$ 

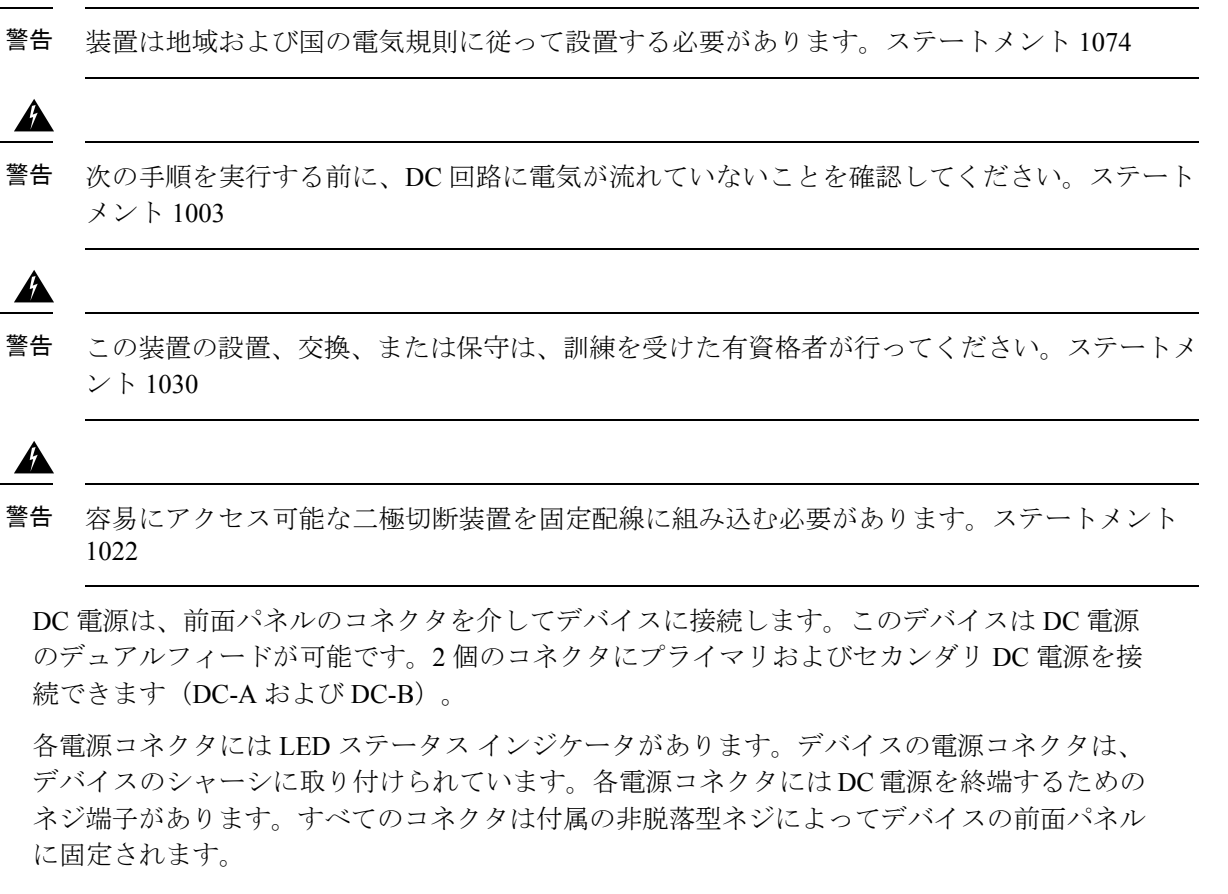

パネルには電源コネクタのラベルがあります。プラス側の DC 電源接続端子は「+」、マイナ ス側の端子は「–」と表記されています。

デバイスは単一または二重の電源で動作します。2台の電源装置が正常に動作している場合は、 より高い電圧の DC 電源側から電力供給されます。電源の一方が故障した場合でも、他方の電 源から電力が供給されます。

DC 電源を Cisco ISA 3000 に接続するには、次の手順に従ってください。

ステップ **1** DC-A および DC-B というラベルの付いたデバイスの前面パネルで、電源コネクタ 2 個の位置を確認しま す。

図 **3 :** 電源コネクタ

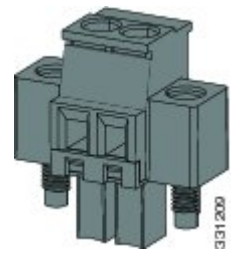

- ステップ **2** 電源コネクタのプラスとマイナスの位置を確認します。「+」はDC電源のプラス側の接続部、「-」はDC 電源のマイナス側の接続部です。
- ステップ **3** パワー コンバータを DC 電源に接続するのに十分な長さになるように、ツイスト ペア銅線の 2 本の撚り線 の長さを計測します。パワー コンバータから DC 電源への DC 接続の場合、18 ~ 20 AWG(2.6 mm)のツ イストペア銅線を使用します。
- ステップ4 18 ゲージ (1.02 mm) のワイヤ ストリッパを使用して、アース線とツイスト ペア ワイヤの被覆の両端を 6.3 mm (0.25 インチ) ± 0.5 mm (0.02 インチ) だけ剥きます。次の図の番号 1 を参照してください。絶縁 部は、0.27 インチ (6.8 mm) 以上剥かないように注意してください。推奨されている長さ以上に被覆をは がすと、設置後に電源やリレー コネクタからむき出しの導線がはみ出る可能性があります。

図 **<sup>4</sup> :** 電源接続導線の被覆のはぎ取り方

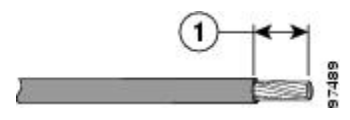

- ステップ **5** デバイスに電源コネクタを固定している 2 本の非脱落型ネジを緩め、電源コネクタを取り外します。2 台 の電源装置に接続している場合は、両方のコネクタを取り外します。
- ステップ **6** 電源コネクタでは、プラス導線の露出部分を「+」表記が付いた接続部に挿入し、帰り導線の露出部分を 「-」というラベルが付いた接続部に挿入します。「+」は電源のプラス側の接続部、「-」は電源のマイナ ス側の接続部です。次の図を参照してください。

#### 図 **5 :** 導線の電源コネクタへの挿入

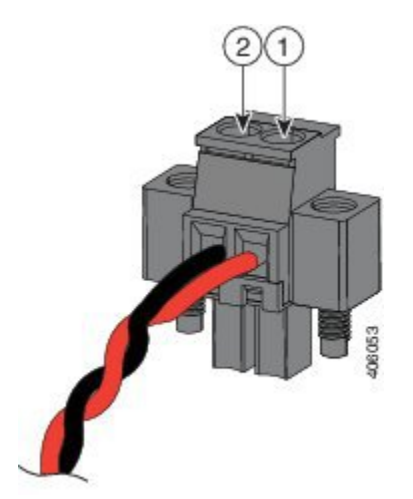

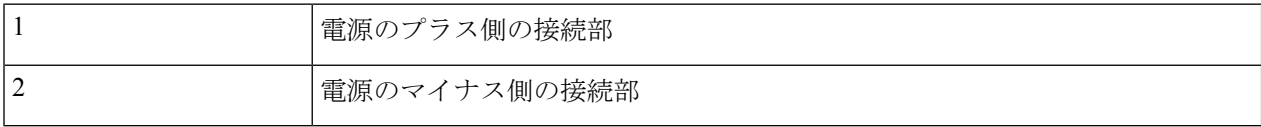

- リード線が見えないことを確認してください。コネクタからは絶縁体に覆われた導線だけが伸 びている必要があります。 (注)
- ステップ7 ラチェットトルク マイナス ドライバを使用して、電源コネクタの非脱落型ネジ(取り付けた導線の上) を 2 インチポンド(0.23 N-m)で締め付けます。次の図を参照してください。

電源コネクタの非脱落型ネジを締めすぎないように注意してください。トルクは2インチポン ド(0.23 N-m)を超えないようにしてください。 (注)

図 **6 :** 電源コネクタの非脱落型ネジの締め付け

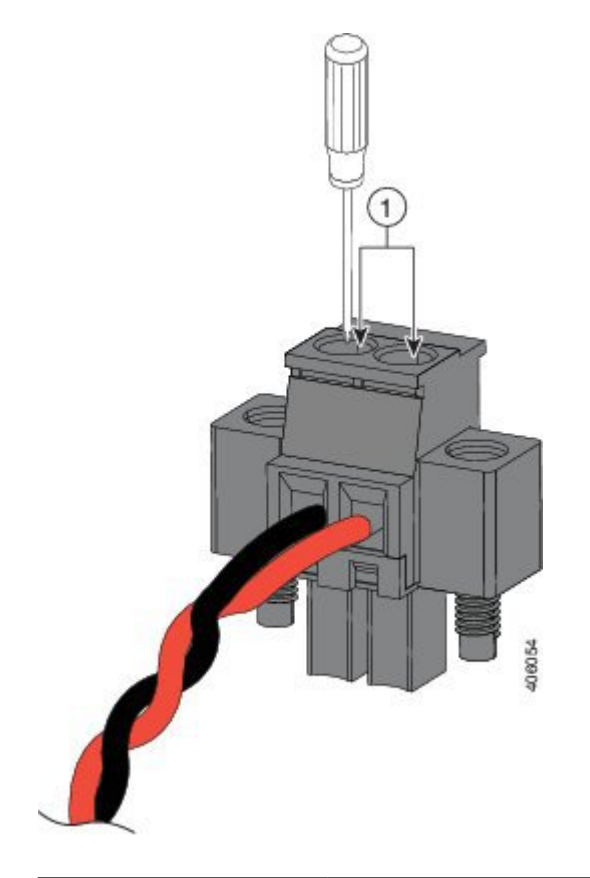

1 - - - - - - - - 電源コネクタの非脱落型ネジ

- DC 入力電源装置から伸びる露出したリード線は、感電を引き起こす可能性があります。DC 入 力電源導線の露出部分が電源やリレーコネクタからはみ出ていないことを確認してください。 ステートメント 122 警告
- ステップ **8** プラス導線の一方の端を DC 電源のプラス端子に接続し、リターン導線の一方の端を DC 電源のリターン 端子に接続します。

デバイスのテスト中は、電源の接続は 1 つで十分です。デバイスを設置し、2 つ目の電源を使用している 場合は、それを使用してステップ 4 ~ 8 を繰り返します。

# **DC** 電源コネクタのデバイスへの取り付け

電源コネクタをデバイスの前面パネルに取り付けるには、次の手順に従います。

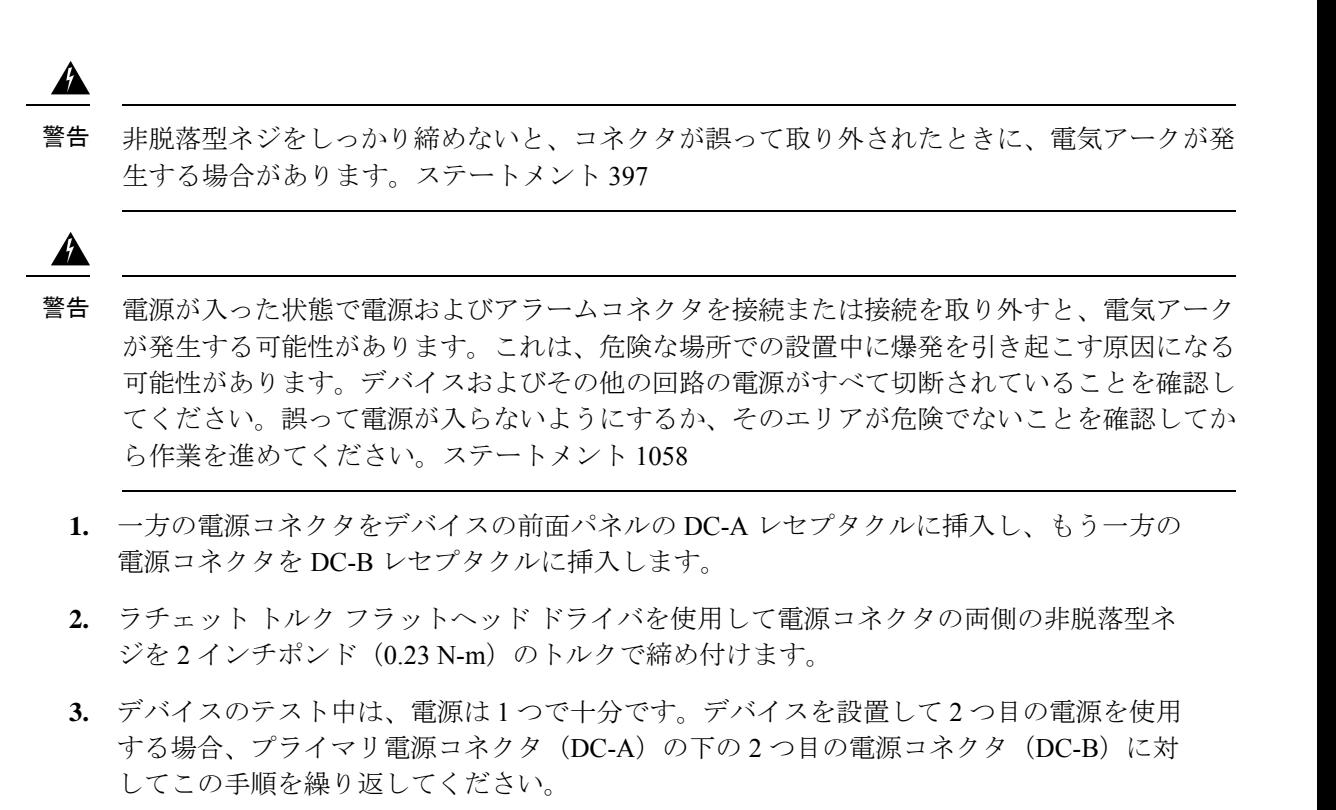

**4.** デバイスを設置する際は、偶発的な接触で障害が発生しないように、電源コネクタからの 導線を固定します。たとえば、タイ ラップを使用して導線をラックに固定します。

## 接続の確認

すべてのデバイスが Cisco ISA 3000 に正しく接続されているかどうかを確認する場合は、最初 にすべての接続デバイスの電源を入れ、LED をチェックします。Cisco ISA 3000 の動作を確認 するには、次の表を参照してください。

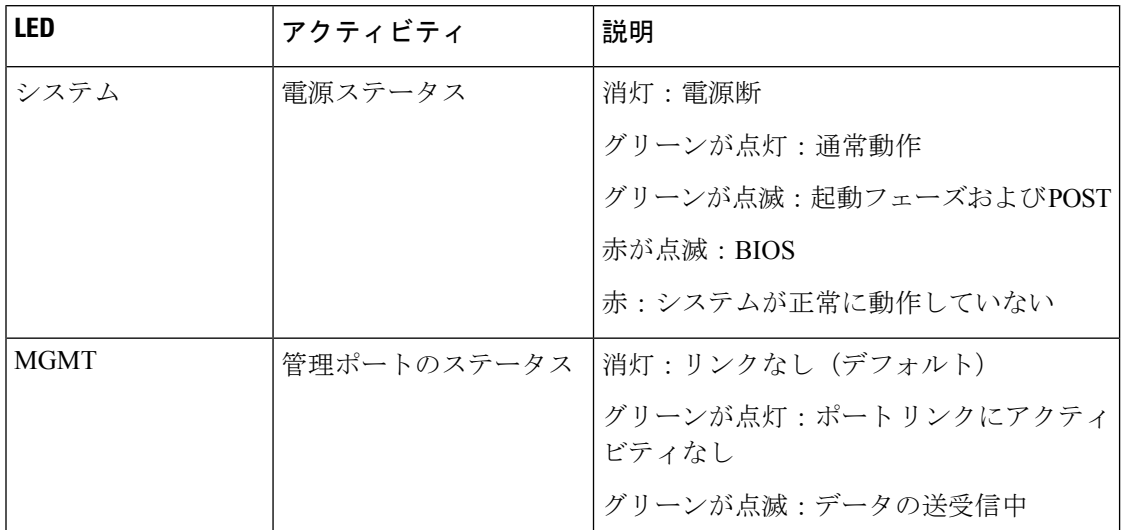

 $\mathbf{l}$ 

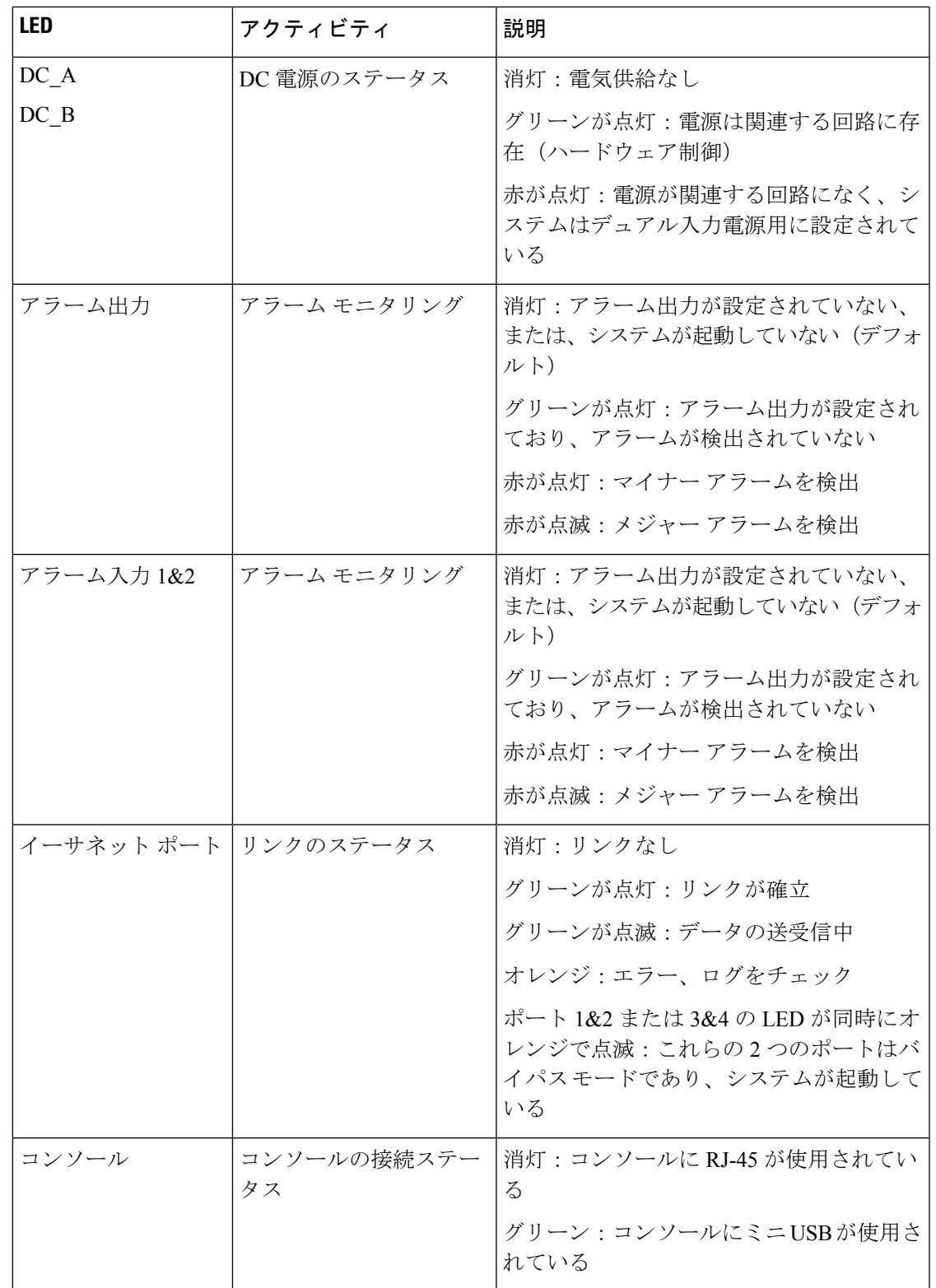

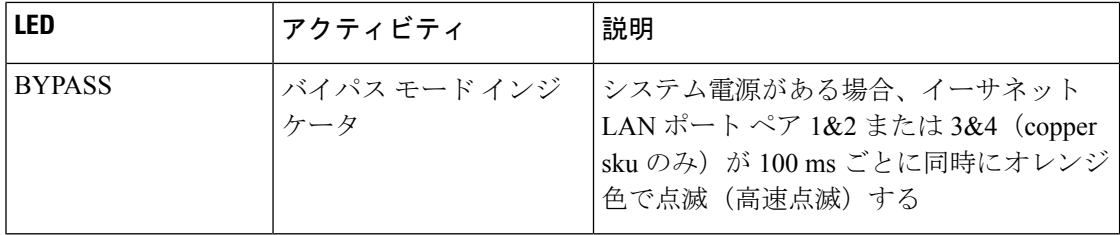

## アラーム回路の接続

デバイスの設置が完了したら、DC 電源およびアラームを接続することができます。

このデバイスには、外部アラーム用の 2 つのアラーム入力と 1 つのアラーム出力のリレー回路 があります。アラーム入力回路は、アラーム入力リファレンスピンに基づき、アラーム入力が オープンかクローズかを検出するように設計されています。各アラーム入力はオープン接点ま たはクローズ接点として設定できます。アラーム出力のリレー回路には、ノーマルオープン接 点とノーマル クローズ接点があります。

アラーム信号は 6 ピン アラーム コネクタを介してデバイスに接続されます。そのうち 3 つの 接続端子は、2つがアラーム入力回路専用(アラーム入力1、アラーム入力2)で、残り1つが 基準アース用です。シングルアラーム入力回路を確立するには、アラーム入力と基準アースの 配線接続が必要です。残り 3 つの接続端子はアラーム出力回路用です。ノーマル オープン出 力、ノーマル クローズ出力および共通信号に使用されます。シングル アラーム出力回路を確 立するには、アラーム出力と共通配線の接続が必要です。

アラームコネクタはデバイスパネル上にあります。詳細については、次の表を参照してくださ い。

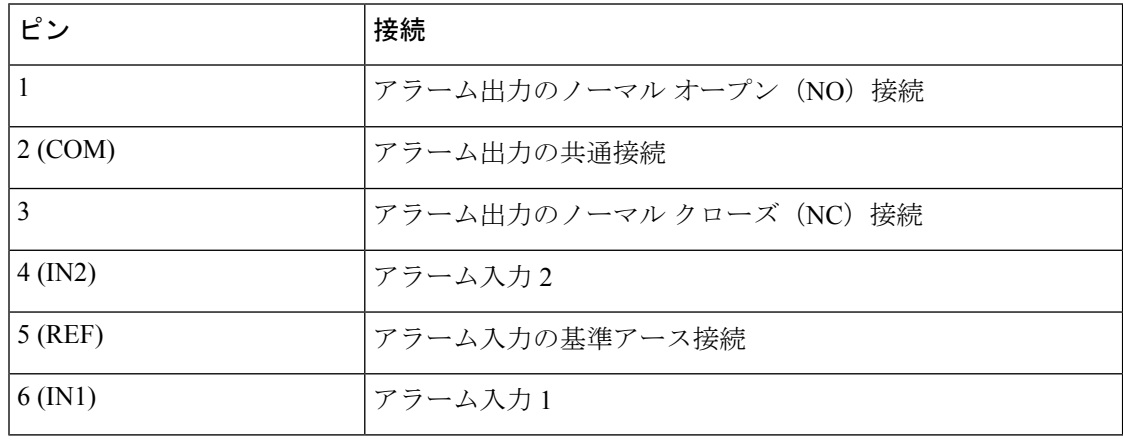

 $\blacktriangle$ 

爆発の危険性:フィールド側の電源がオンになっている場合は、ケーブルを接続したり、接続 を取り外したりしないでください。電気アークが発生する可能性があります。これは、危険な 場所への設置中に爆発を引き起こす原因となります。電源が切断されていること、またはその エリアが危険でないことを確認してから作業を進めてください。ステートメント 1081 警告

アラーム出力のリレー回路の入力電圧ソースは、24 VDC、1.0 A 以下または 48 VDC、0.5 A 以 下に制限された独立ソースである必要があります。 注意

電源およびアラーム コネクタに接続する場合は、UL および CSA 定格の 1007 または 1569 型 ツイストペア Appliance Wiring Material (AWM) 銅線 (Belden 製、部品番号 9318 など)を使用 する必要があります。 (注)

## 外部アラームの配線

 $\triangle$ 

 $\begin{picture}(20,5) \put(0,0){\line(1,0){155}} \put(0,0){\line(1,0){155}} \put(0,0){\line(1,0){155}} \put(0,0){\line(1,0){155}} \put(0,0){\line(1,0){155}} \put(0,0){\line(1,0){155}} \put(0,0){\line(1,0){155}} \put(0,0){\line(1,0){155}} \put(0,0){\line(1,0){155}} \put(0,0){\line(1,0){155}} \put(0,0){\line(1,0){155}} \put(0,0){\line(1,$ 

デバイスと外部アラーム装置との間を配線するには、次の手順を実行します。

- ステップ1 デバイスにアラームコネクタを固定している非脱落型ネジを緩め、デバイスシャーシからコネクタを取り 外します。
- ステップ2 2本のツイストペア銅線 (18~20 AWG) が外部アラーム装置に接続できるだけの長さであることを確認 します。

外部アラーム入力または出力回路の設定を選択できます。

ステップ **3** ワイヤ ストリッパを使用して、各線の両端から被覆を 6.3 mm(0.25 インチ) ± 0.5 mm(0.02 インチ)だけ はがします。

絶縁部は 6.8 mm (0.27 インチ)以上はがさないように注意してください。推奨されている長さ以上に被覆 をはがすと、設置後にアラーム コネクタからむき出しの導線がはみ出る可能性があります。

ステップ **4** アラーム入力または出力回路の設定に従い、外部アラーム装置の接続端子に導線の露出部を挿入します。 たとえば、アラーム入力回路を接続するには、次の図に示すように IN1 と REF を接続します。

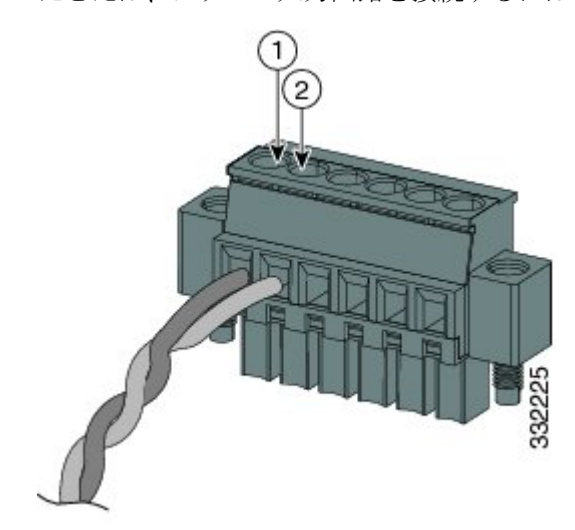

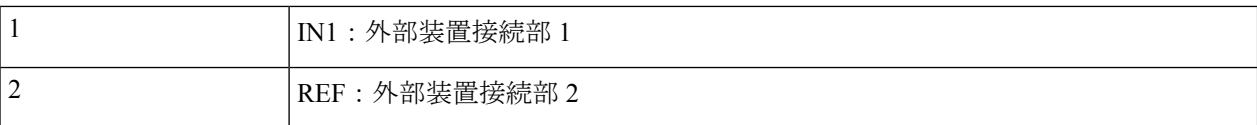

- **ステップ5** ラチェット式トルク フラットヘッド ドライバを使用して、アラーム コネクタの非脱落型ネジ(取り付け た導線の上)を2インチポンド (0.23 N)のトルクで締め付けます。
	- 電源およびアラーム コネクタの非脱落型ネジを締めすぎないように注意してください。2 イン チポンド (0.23 N-m) のトルクを超えないようにします。 (注)
- ステップ **6** 外部アラーム装置 1 台ごとに、前述のステップを繰り返して入力および出力線をアラーム コネクタに挿入 します。

#### 次のタスク

次の図に、2 台の外部アラーム装置に対する配線を示します。1 番めのアラーム装置回路はア ラーム入力回路として配線されています。IN1接続端子とREF接続端子で回路が確立します。 2番めのアラーム装置回路はアラーム出力回路として配線され、ノーマルオープン接点ベース で機能します。NO 接続端子と COM 接続端子で回路が確立します。

#### 図 **<sup>7</sup> :** アラーム コネクタに **2** 台の外部アラーム装置を接続した状態

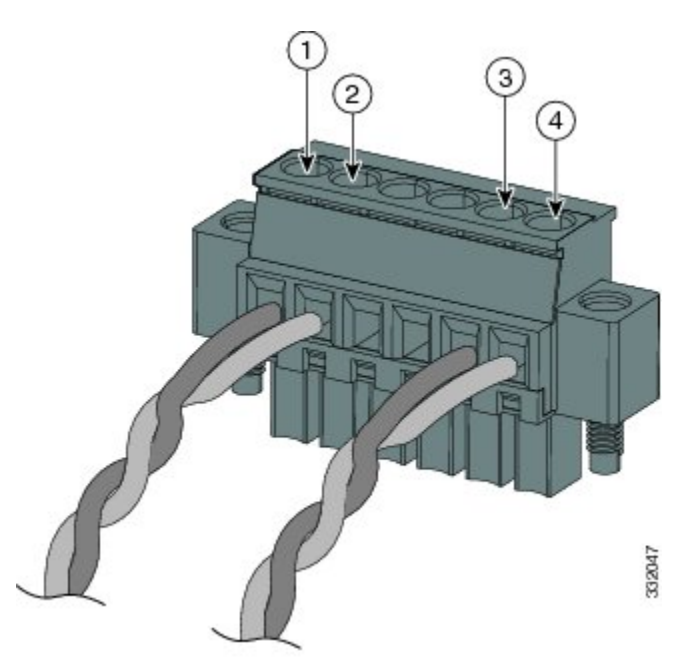

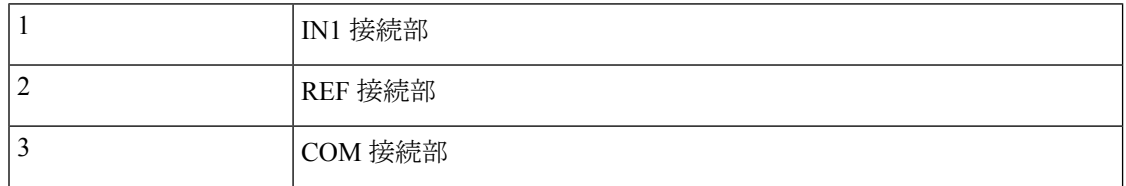

4 NO 接続部

## デバイスへのアラーム コネクタの取り付け

## ₳

非脱落型ネジをしっかり締めないと、コネクタが誤って取り外されたときに、電気アークが発 生する場合があります。ステートメント 397 警告

 $\blacktriangle$ 

電源が入った状態で電源およびアラームコネクタを接続または接続を取り外すと、電気アーク が発生する可能性があります。これは、危険な場所での設置中に爆発を引き起こす原因になる 可能性があります。デバイスおよびその他の回路の電源がすべて切断されていることを確認し てください。誤って電源が入らないようにするか、そのエリアが危険でないことを確認してか ら作業を進めてください。ステートメント 1058 警告

アラーム コネクタをデバイスの前面パネルに取り付けるには、次の手順に従います。

- ステップ **1** デバイスの前面パネルのレセプタクルにアラーム コネクタを挿入します。
- ステップ **2** ラチェット トルク フラットヘッド ドライバを使用して、アラーム コネクタの両側の非脱落型ネジを締め 付けます。2 インチポンド (0.23 N-m) で締め付けてください。

I

翻訳について

このドキュメントは、米国シスコ発行ドキュメントの参考和訳です。リンク情報につきましては 、日本語版掲載時点で、英語版にアップデートがあり、リンク先のページが移動/変更されている 場合がありますことをご了承ください。あくまでも参考和訳となりますので、正式な内容につい ては米国サイトのドキュメントを参照ください。